### **Please Read**:

#### Change to Brightspace Menu on Oct. 11

#### **Issue**

It has come to our attention that students are currently unable to see Turnitin similarity reports for ungraded assignments.

# Immediate Resolution

To correct this issue, we will be adding the Assignments tool to the Course Content dropdown menu on October 11th (sample screenshot provided below).

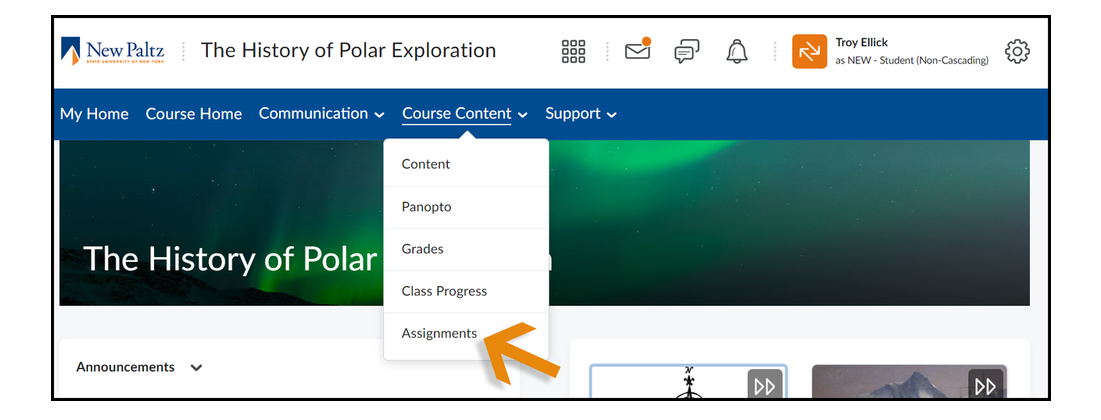

We are giving instructors a weeks notice about this change because having the assignment tool centrally located may show past or future assignments to students depending on how start and end dates have been set.

To prevent unintended student access, please check your assignment dates before October 11th. An easy way to see all of your assignment dates is to **make use of the [Manage](https://newpaltz.hosted.panopto.com/Panopto/Pages/Viewer.aspx?id=1c6e8159-55bd-4e3a-9e7c-af20014a1832) Dates tool**.

# **Context**

We initially made the decision not to include Assignments as a separate menu item to encourage the use of a module course structure and we strongly encourage faculty to continue putting links to assignments in the appropriate module areas.

However, we understand the need for students to see their similarity report prior to having assignments graded when the instructor has enabled this option and, therefore, the need for this change in the interim.

## Desired Permanent Resolution

We are discussing this issue with Brightspace and Turnitin and hope we can eventually have the similarity report for ungraded assignments appear in the Grades and/or Class Progress area(s), as it does for graded assignments.

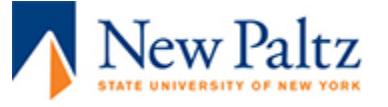

[Subscribe](https://app.e2ma.net/app2/audience/signup/1868176/1811229/?v=a) to our email list.